As of August 28, 2020, the Behavioral Sciences Regulatory Board is launching a new licensure database.

Your license number is now preceded by your license type (for example: LBSW 1234) **Note:** There must be a space between the license type and the license number.

You now have the ability to renew your license online. To renew your license, you will need to click on the following link:

## https://licensing.ks.gov/EGOV BSRB/PersonSearchResults.aspx

This link will take you to a registration page. Please see the picture below for the required fields that must be completed to successfully register. When you register, you will be prompted to create a new username and password. Once you have created a new username and password you will be prompted to login. After you have logged in, please click "renew license". This is located in the upper left-hand corner of the screen. You will now be able to renew your license online.

## Please keep your username and password for future use.

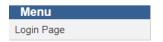

## Search for Existing Personal/Professional Records

Use this page to **Register** or use it to **Reset** your forgotten username and password.

In order to check the status of a pending application, renew an existing license, or to print a duplicate wallet card, you must create a username and password and associate it with your existing records.

- If you have a new application pending with our office, enter the registration code (8 digit code contained in your new applicant email) along with your DOB and last four of SSN in the boxes below.
- If you currently hold a professional licenses, enter full license number along with your DOB and last four of SSN in the boxes below.
- Enter your information into three of the four fields below in the format indicated.
- 2. Click on the Search button to run your search.

|                      | Birth Date: |                     |
|----------------------|-------------|---------------------|
|                      |             | example: 02/13/1981 |
| Last 4 digits of SSN |             |                     |
|                      |             | example: 6789       |
| Registration Code:   |             |                     |
|                      | OR          |                     |
| Lice                 | nse Number: |                     |
|                      |             | example: LMSW ###   |
|                      |             |                     |
|                      |             |                     |
|                      |             | Search              |
|                      |             |                     |